## Maruzen eBook Library 学外からの利用方法

## 1. SSL-VPNで図書館のホームページを開く

(1)LiveCampusにログインし、左側の「学内リンク」にある「SSL-VPN」を クリックする。

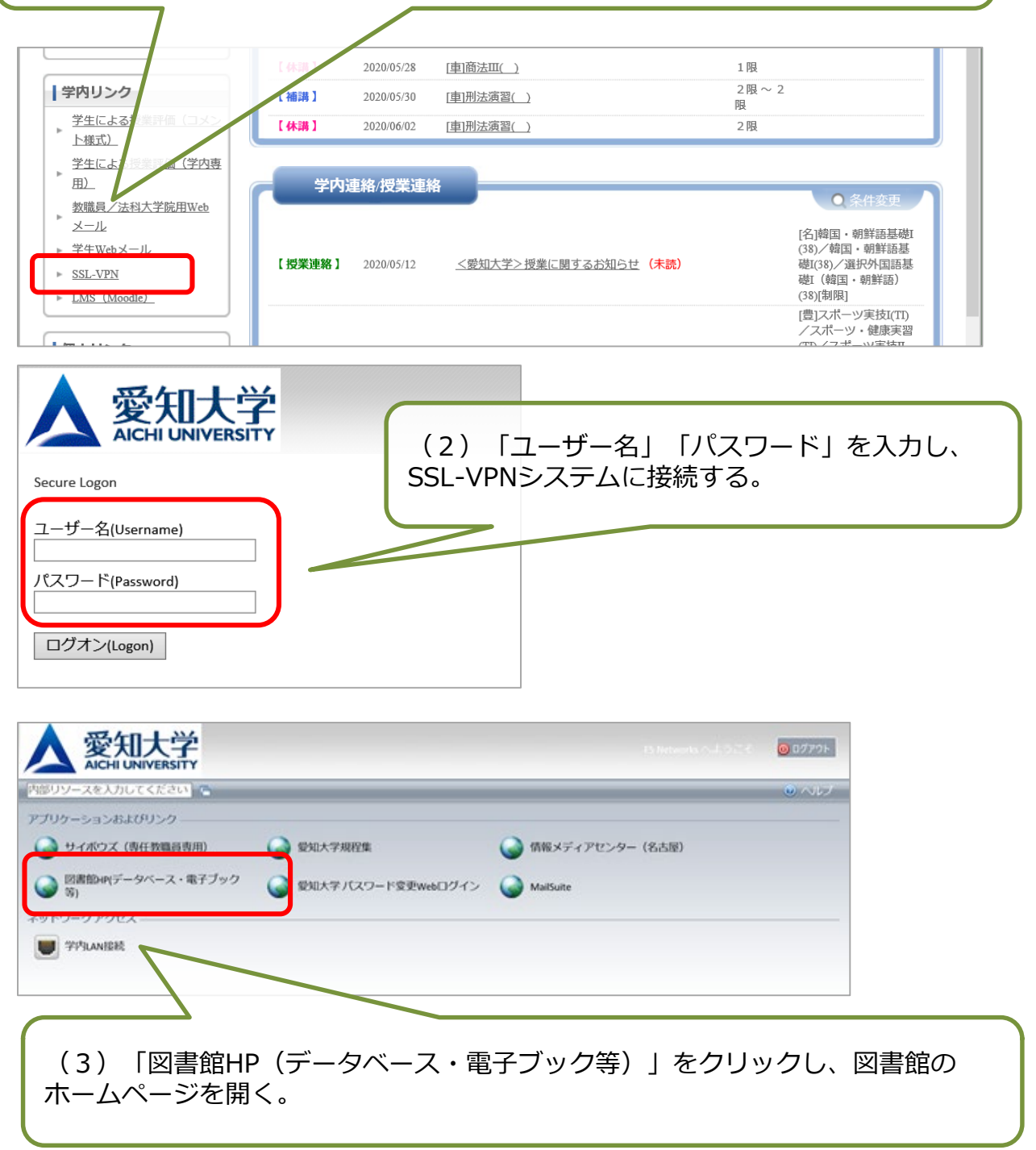

## 2. アカウント登録をする

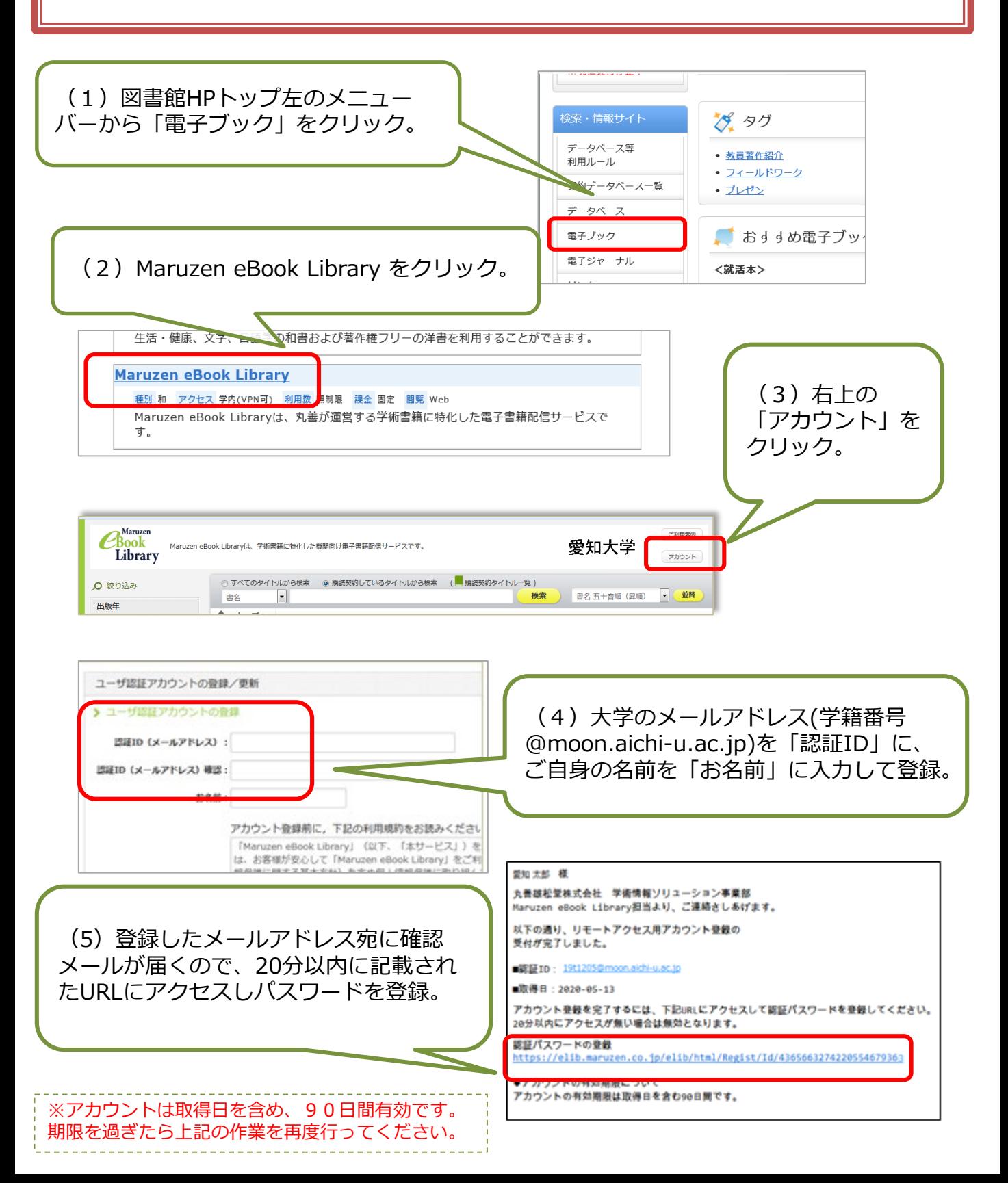

## 3. Maruzen eBook Libraryを使う

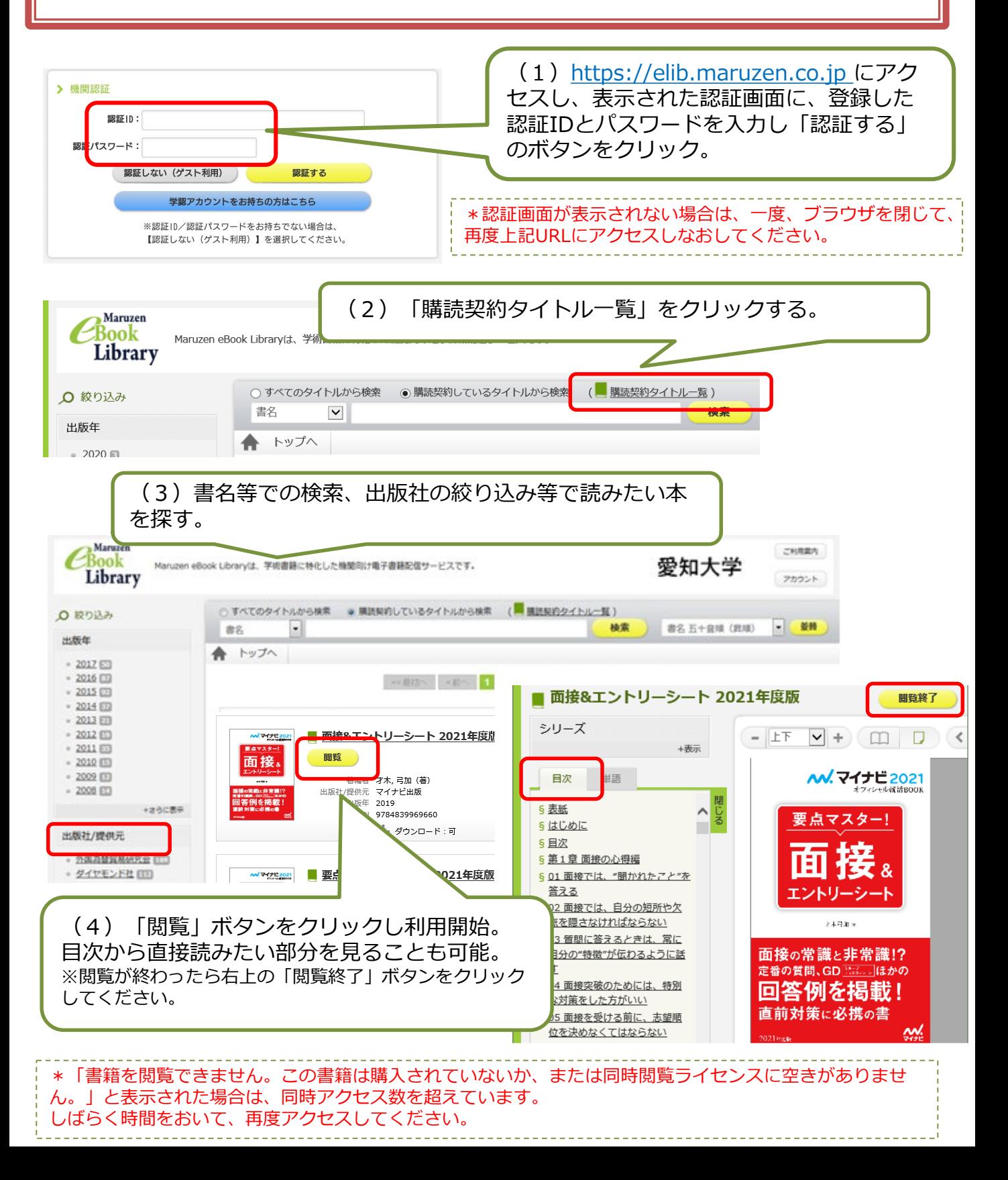